# MetaTrader 5 raccourcis clavier

## Fenêtre graphique

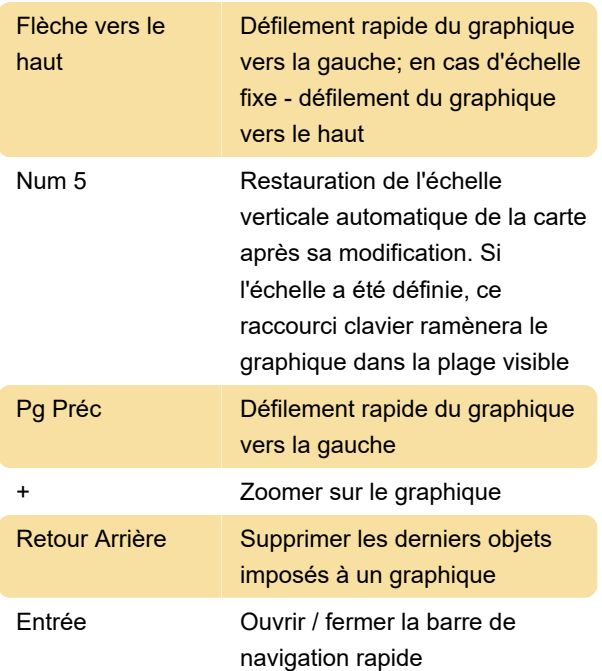

## Travailler avec des graphiques, indépendamment de la fenêtre active

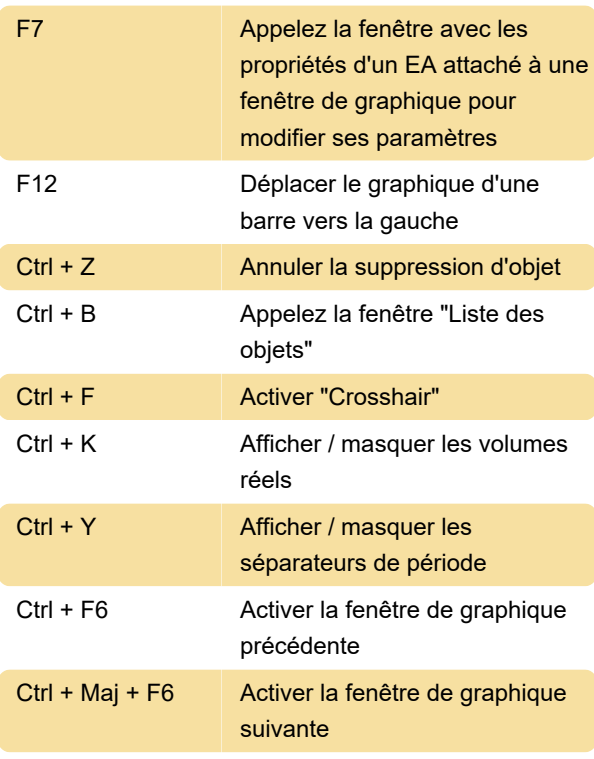

### Fenêtre Market Watch

Espace Basculer entre les onglets

«Symboles», «Détails»,

«Trading» et «Ticks»

### Fenêtre &données

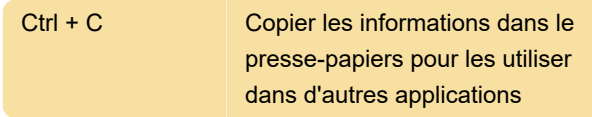

#### Fenêtre Toolbox

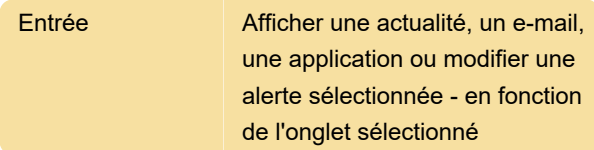

#### Actions communes

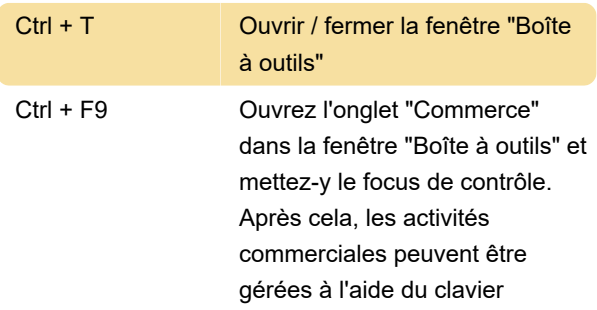

Dernière modification: 01/12/2020 14:52:49

Plus d'information: [defkey.com/fr/metatrader-5](https://defkey.com/fr/metatrader-5-raccourcis-clavier?filter=basic) [raccourcis-clavier?filter=basic](https://defkey.com/fr/metatrader-5-raccourcis-clavier?filter=basic)

[Personnalisez ce PDF...](https://defkey.com/fr/metatrader-5-raccourcis-clavier?filter=basic?pdfOptions=true)